# The University of Texas Rio Grande Valley

Planning and Analysis

# Budget Transfers

Updated:

11/15/21

#### What is a Budget Transfer Journal?

- Budget Transfer Journal
  - A Journal created by the department to transfer funds from one Project/Cost Center to another or from one Account to another within the same Project/Cost Center. The Budget Transfer Journal must go through workflow in order to gain approval.

#### Which types of transfers are not allowed?

• Only transfer budget between Cost Centers that have the same prefix (first two digits). For other transfers, please contact Planning and Analysis for assistance.

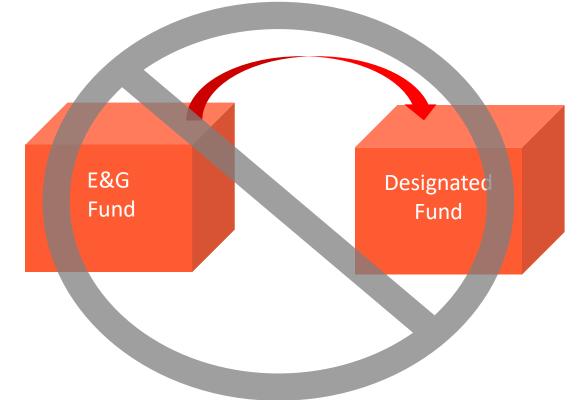

#### Transfer Examples

#### Transfer between Budgetary Accounts

| Chartfield | s and Am | ounts Base C            | urrency Details |   |               |   |           |  |           |         |         |   |          |             |          |   |
|------------|----------|-------------------------|-----------------|---|---------------|---|-----------|--|-----------|---------|---------|---|----------|-------------|----------|---|
| Delete     | Line     | Approval Line<br>Status | Ledger          | В | Budget Period |   | SpeedType |  | Account F |         | Fund De |   | Dept     | Cost Center | Function | F |
|            | 1        | Pending                 | OPE_CH_BUD      | 2 | 018           | Q |           |  | 2         | B1100 Q | 3100    | Q | 410305 🔍 | 31000107 🔍  | 100      |   |
|            | 2        | Pending                 | OPE_CH_BUD      | 2 | 018           | Q |           |  | 2         | B1000   | 3100    | Q | 410305 Q | 31000107 Q  | 100      | Q |
|            |          |                         |                 |   |               |   | <         |  |           |         |         |   |          |             | * DO     | > |

#### Transfer between Cost Centers

| Lines      |          |                      |                      |          |           |       |           | Persona | lize | Find   Vi | ew All   🖾   🚦 | 📕 🛛 First 🕚 | 1-2 of 2 | Last |
|------------|----------|----------------------|----------------------|----------|-----------|-------|-----------|---------|------|-----------|----------------|-------------|----------|------|
| Chartfield | s and An | nounts B             | ase Currency Details | <b>)</b> |           |       |           |         |      |           |                |             |          |      |
| Delete     | Line     | Approval L<br>Status | ine Ledger           |          | Budget Pe | eriod | SpeedType | Account |      | Fund      | Dept           | Cost Center | Function |      |
|            | 1        | Pending              | OPE_CH_BUD           | i.       | 2018      | Q     | 31000107  | B1100   | Q    | 3100      | 410305 Q       | 31000107 Q  | 100      | Q    |
|            | 2        | Pending              | OPE_CH_BUD           |          | 2018      | Q     | 31000110  | B1100   | Q    | 3100      | 410305 Q       | 31000110 🔍  | 100      | Q    |
|            |          |                      |                      |          |           |       | <         |         |      |           |                |             |          | >    |

#### Navigate to Enter Budget Transfer

- Log in to PeopleSoft using your credentials.
- From the drop down menu next to Employee Self Service select
   Commitment Control.
- Click on the **Budget and Planning** Tile.
- Click Enter Budget Transfer from the options to the left.
- Click **Add** to create a new Budget Transfer Journal.

| Commitment Control            |                                            |
|-------------------------------|--------------------------------------------|
| Budget Details                | Enter Budget Transfer                      |
| Budgets Overview              | Find an Existing Value Add a New Value     |
| Activity Log                  | Business Unit UTRGV                        |
| Enter Budget Transfer         | Journal ID NEXT<br>Journal Date 06/20/2018 |
| Manage Control Budget Journal | Add                                        |

#### Enter Budget Transfer Journal Header Information

- Select the Ledger Group. Budget should be entered at the Child level and Generate Parent Budget should be selected.
- Select Budget Entry Type.
- Add any necessary attachments.
- Enter a Long Description.
- Click **Budget Lines** tab to enter line information.

| Budget Header Budget Lines Budget Errors   |                              |                        |
|--------------------------------------------|------------------------------|------------------------|
|                                            |                              |                        |
| Unit UTRGV                                 | Journal ID NEXT              | Date 06/19/2018        |
| *Ledger Group OPE_CHILD1                   | Fiscal Year 2018             | 8 Period 10            |
| Control ChartField Fund Code               | *Currency USD                | Q                      |
| Budget Header Status None                  | Rate Type CRRNT              | ]q                     |
| *Budget Entry Type Transfer Adjustment     | Exchange Rate 1.             | 0000000                |
| Parent Budget Options                      | Cur Effdt 06/19/201          | 8 19                   |
| Generate Parent Budget(s)                  | Budget Type Expense          |                        |
| Use Default Entry Event                    | 0 11 1                       |                        |
| Parent Budget Entry Type                   |                              |                        |
| Transfer Adjustment                        | <ul> <li>Attachme</li> </ul> | nts (0)                |
| Long Description                           |                              |                        |
| Testing Long Description                   |                              | <u>ھ</u>               |
|                                            |                              |                        |
|                                            |                              |                        |
| 230 characters remaining                   |                              |                        |
| Alternate Description                      |                              |                        |
| Testing Alternate Description              |                              |                        |
| 121 characters remaining                   |                              |                        |
| Save 🖹 Notify 📿 Refresh                    |                              | 🖡 Add 🖉 Update/Display |
| daet Header   Budget Lines   Budget Errors |                              |                        |

#### Budget Entry Types:

- Transfer Adjustment
  - A Transfer Adjustment is temporary. This type of adjustment should be used if the department does not expect to require these funds in the following fiscal year. Most Budget Transfer Journals will be Transfer Adjustments.
- Transfer Original
  - A Transfer Original is permanent. If the department expects to require these funds from that moment forward, the budget transfer should be original. Also be sure to include the word "Permanent" as the first word in your budget transfer header description. This will help our office identify the budget transfer as a permanent change when approving.

#### Budget Transfers related to Positions

- When entering a budget transfer which affects positions, please include the following information: the
  position number being increased, reduced, or deleted. Also state if you are increasing or reducing salary
  reserves which are held within the salary budgetary accounts.
- The examples below can also be found on the Budget Transfer Instruction page on our website. <u>https://www.utrgv.edu/planning-and-analysis/services-and-resources/budget-revisions/index.htm</u>
  - To fund a salary increase for a filled position from a salary reserve. Sample description: Permanent transfer of \$5,000 from CC#XXXXXXX - Classified Reserves, to cover salary increase for position # [position number & job title], [employee name], CPAF # [PAF number].
  - 2. To delete a position and move part of the budget to another position and part to a salary reserve. Position to be deleted must be vacant.

Sample description: Permanent transfer of \$5,000 from eliminated position # [position number & job title], \$1,000 to cover salary increase for position # [position number & job title], [employee name], CPAF # [PAF number], \$4,000 to CC#XXXXXXX, A&P reserves.

#### Budget Transfers related to Positions cont.

- 3. To reduce budgeted amount for a position and move funds to another position. Position to be reduced must be vacant, unless a filled position was already reduced post-budget and the savings was not transferred to another position, cost center, or reserve. Classified Staff Positions can only be reduced up to the minimum salary amount. Sample description: Permanent transfer of \$5,000 from position # [position number & job title] to cover salary increase to position # [position number & job title], [employee name], CPAF # [PAF number].
- 4. To reduce budget in wage or non-labor accounts and fund positions with equity adjustments, new hire rates above budgeted amount, or other types of position increases. Sample description: Permanent transfer of \$5,000 from operating for equity adjustment to position # [position number & job title], [employee name], CPAF # [PAF number].
- 5. Departments do not need to include PAF# and employee name if the funds are being transferred to a vacant position.

#### Enter Budget Transfer Lines information

- Enter the **Budget Period**.
- Enter **SpeedType** and **Budget Account**.
- Enter Amount to be transferred.
- Add lines as necessary.
- Click Save.
- From the \*Process menu select Budget
   Pre-Check. If the transaction passes budget, the Budget Header Status will change to Checked Only.
- Select Submit Journal from the \*Process menu to submit for approval. Approver Header Status will change to Pending.

| Unit L     | ITRGV    | Jou                     | Irnal ID 0000001336 |           | Date    | 06/28/2018   | E | rrors Only | 1            | Bud      | get H | leader St | tatus | Checked    | Only |         |      |
|------------|----------|-------------------------|---------------------|-----------|---------|--------------|---|------------|--------------|----------|-------|-----------|-------|------------|------|---------|------|
|            |          |                         |                     |           |         |              |   |            |              | Appro    | val H | leader St | tatus | Pending    |      |         |      |
|            |          |                         |                     | *         | Process | Post Journal |   |            | $\checkmark$ |          |       |           |       |            |      | Pro     | cess |
| ▼ Lines    |          |                         |                     |           |         |              |   | Personal   | ize          | Find   1 | View  | All   💷   |       | First      | 1    | -2 of 2 | Last |
| Chartfield | s and Am | nounts Base C           | Currency Details    |           |         |              |   |            |              |          |       |           |       |            |      |         |      |
| Delete     | Line     | Approval Line<br>Status | Ledger              | Budget Pe | eriod   | SpeedType    |   | Account    |              | Fund     |       | Dept      | Co    | ost Center | Fu   | Inction |      |
|            | 1        | Pending                 | OPE_CH_BUD          | 2018      | Q       |              | Q | B4100      | Q            | 2100     | Q     | 602000    | Q 2   | 1000002    | Q 7  | 00      | Q    |
|            | 2        | Pending                 | OPE_CH_BUD          | 2018      | Q       |              | Q | B4200      | Q            | 2100     | Q     | 602000    | Q 2   | 1000002    | Q 7  | 00      | Q    |
|            |          |                         |                     |           |         | <            |   |            |              |          |       |           |       |            |      |         | >    |

### Find an Existing Budget Transfer

- Log in to PeopleSoft using your credentials.
- From the **drop down** menu next to **Employee Self Service** select **Commitment Control**.
- Click on the **Budget and Planning** tile.
- Click Enter Budget Transfer from the options on the left.
- Select the Find an Existing Value tab.
- Enter Search Criteria.
- Click on the correct Budget Transfer Journal

| Find an Exis            | ting Value                 | Add a New    | / Value        |                      |                       |             |
|-------------------------|----------------------------|--------------|----------------|----------------------|-----------------------|-------------|
| Search (                | Criteria                   |              |                |                      |                       |             |
|                         | ess Unit =                 |              | UTRGV          | ٩                    |                       |             |
| Jour                    | ournal ID co<br>nal Date = |              | 1226           | 3                    |                       |             |
| UnPost S<br>Budget Head | equence =<br>er Status =   | •<br>•       |                | •                    |                       |             |
| De                      | scription be               | egins with 🔻 |                |                      |                       |             |
|                         | User ID be                 | egins with 🔻 | 6001245960     | Q                    |                       |             |
| Search<br>Search Res    | Clear                      | Basic Searc  | h 🖾 Save Sea   | arch Criteria        |                       |             |
| /iew All                |                            |              |                |                      | First 🕚               | 1 of 1 🕑 La |
| uningen Unit            | Journal ID                 | Journal Dat  | e Ledger Group | Budget Header Status | Description           | User ID     |
| Jusiness onic           |                            |              |                |                      | Testing Long Descript |             |

#### Post Budget Transfer Journal

- While in the **Budget Lines** tab, review the **Approval Header Status**.
  - **Pending** the Budget Transfer Journal is still pending approval.
  - **Approved** the Budget Transfer Journal has been approved and ready to post.

| Date     | 06/20/2018   | Errors Only | Budget Header Status   | None    |         |
|----------|--------------|-------------|------------------------|---------|---------|
|          |              |             | Approval Header Status | Pending |         |
| *Process | Post Journal | ▼.          |                        |         | Process |

#### Approval Workflow

 Clicking on the **Pending** link allows you to see the approval workflow.

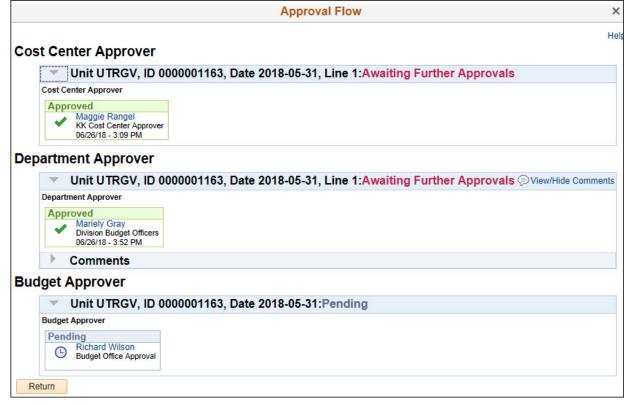

## Approving Budget Transfers

#### Navigate to Approvals Tile

 View pending approvals by selecting the Approvals tile from Employee Self Service.

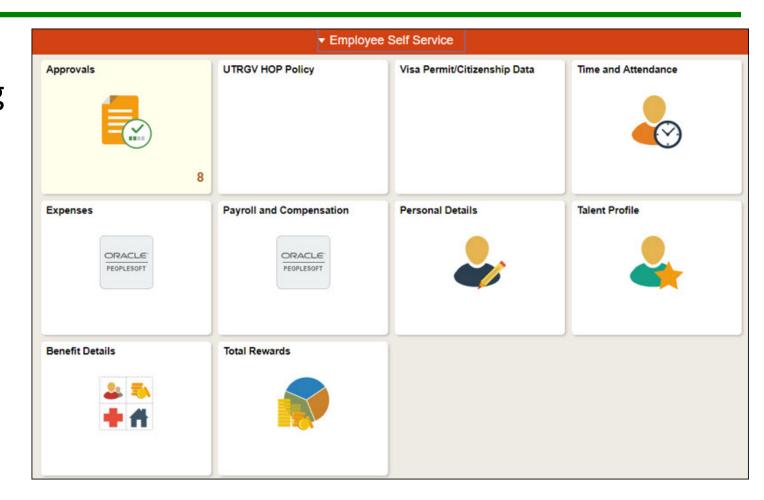

#### Review Pending Approvals

| < I | ending Approvals |     |                              | Pending Approvals                                                                                                    | 🏫 🤉 🏲 🗏 🙆           |
|-----|------------------|-----|------------------------------|----------------------------------------------------------------------------------------------------|---------------------|
|     | View By Type     | •   | Ŧ                            |                                                                                                    |                     |
|     | All              | 8   | All                          |                                                                                                    | 8 rows              |
|     | Budget Journal   | (7) | Budget Journal<br>1.00 USD   | UTRGV / 0000001423 / 2018-07-11 - Transfer Adjustment - UTZ_FI_KK_TEST                                               | Routed > 07/11/2018 |
| 17  | Field Request    | 1   | Budget Journal<br>1.00 USD   | UTRGV / 0000001425 / 2018-07-11 - Transfer Adjustment - UTZ_FI_KK_TEST                                               | Routed > 07/11/2018 |
|     |                  |     | Field Request<br>Cost Center | UTRGV / PANDET01 / Add / 000000006 / Pande Dyer - UTShare                                                            | Routed > 07/16/2018 |
|     |                  |     | Budget Journal<br>5.00 USD   | MG Test Restricted Cost Center - UTRGV / 0000001478 / 2018-07-20 - Transfer<br>Adjustment - Herlinda Duran - UTShare | Routed > 07/20/2018 |
|     |                  |     | Budget Journal<br>5.00 USD   | UTRGV / 0000001483 / 2018-07-20 - Transfer Adjustment - Herlinda Duran - UTShare                                     | Routed > 07/23/2018 |
|     |                  |     | Budget Journal<br>1.00 USD   | UTRGV / 0000001484 / 2018-07-23 - Transfer Adjustment - Herlinda Duran - UTShare                                     | Routed > 07/23/2018 |
|     |                  |     | Budget Journal<br>5.00 USD   | UTRGV / 0000001487 / 2018-07-23 - Transfer Adjustment - Herlinda Duran - UTShare                                     | Routed > 07/23/2018 |
|     |                  |     | Budget Journal<br>5.00 USD   | Budget Transfer Test - UTRGV / 0000001548 / 2018-08-03 - Transfer Adjustment -<br>Mariely Gray                       | Routed > 08/03/2018 |

#### Review Transfer Pending Approval

| < Pending Approvals                  |                 | Budget Journ | nal                |                       | 🏫 Q            | ی 🗧 🌱         |
|--------------------------------------|-----------------|--------------|--------------------|-----------------------|----------------|---------------|
| Budget Transfer Test                 |                 |              |                    |                       | Approve        | Deny More     |
| 5.00 USD                             |                 |              |                    |                       | Approve L      | interity more |
| 1 line(s) are pending your approval  |                 |              |                    |                       |                |               |
| Summary                              |                 |              |                    |                       |                |               |
| Business Unit UTRGV                  |                 |              | Journal ID 0000    | 0001548               |                |               |
| Journal Date 08/03/18                |                 |              | Ledger Group OPE   | CHILD1                |                |               |
| Entered by Mariely Gray              |                 |              | Entered on 08/0    | 3/18                  |                |               |
| Entry Type Transfer Adjustment       |                 |              | Year / Period 2018 | 3/12                  |                |               |
| ✓ Lines                              |                 |              |                    |                       |                |               |
| Pending All                          |                 |              |                    |                       |                | 1 row         |
| 0                                    |                 |              |                    |                       |                |               |
| I Maintenance & Operations -5.00 USD | [Account] B4000 | [Fund] 3100  | [Dept] 410105      | [Cost Centr] 31000101 | [Function] 100 |               |
|                                      | [Project]       |              |                    |                       |                |               |
| Approver Comments                    |                 |              |                    |                       |                |               |
|                                      |                 |              |                    |                       |                |               |
| Approval Chain >                     |                 |              |                    |                       |                |               |

### Confirm Approval

| get Transfer Test<br>USD                 |                          |                       |               |            |                       |                |      |        |
|------------------------------------------|--------------------------|-----------------------|---------------|------------|-----------------------|----------------|------|--------|
| USD                                      |                          |                       |               |            |                       |                | (    | 10     |
|                                          |                          |                       |               |            |                       | Approve        | Deny | More   |
| 1 line(s) are pending your approval      |                          |                       |               |            |                       |                |      |        |
| nmary                                    |                          |                       |               |            |                       |                |      |        |
| Business Unit UTRGV                      |                          |                       | Journal ID    | 0000001548 |                       |                |      |        |
| Journal Date 08/03/18                    |                          |                       | Ledger Group  | OPE_CHILD  | f:                    |                |      |        |
| Entered by Mariely Gray                  |                          |                       | Entered on    | 08/03/18   |                       |                |      |        |
| Entry Type Transfer Adjustment           |                          |                       | Year / Period | 2018/12    |                       |                |      |        |
| ines                                     | Cancel                   | Approve               | Submit        |            |                       |                |      |        |
| ending All                               | (annual de la constante) | approve this request. |               |            |                       |                |      |        |
|                                          | Approver Com             |                       |               |            |                       |                |      | 2 rows |
|                                          |                          | nents                 |               |            |                       |                |      |        |
| 1 Maintenance & Operations -5.00 USD [Ac | count] B                 |                       |               |            | [Cost Centr] 31000101 | [Function] 100 |      |        |
| [Pro                                     | bject]                   |                       | 1             |            |                       |                |      |        |
| 2 Maintenance & Operations 5.00 USD [Ac  | count] B                 |                       |               |            | [Cost Centr] 31000130 | [Function] 100 |      |        |
| [Pro                                     | oject]                   |                       |               |            |                       |                |      |        |
|                                          |                          |                       |               |            |                       |                |      |        |
| rover Comments                           |                          |                       |               |            |                       |                |      |        |
|                                          |                          |                       |               |            |                       |                |      |        |
|                                          |                          |                       |               |            |                       |                |      |        |
| proval Chain >                           |                          |                       |               |            |                       |                |      |        |
|                                          |                          |                       |               |            |                       |                |      |        |

#### Contact us at:

budgetrevisions@utrgv.edu

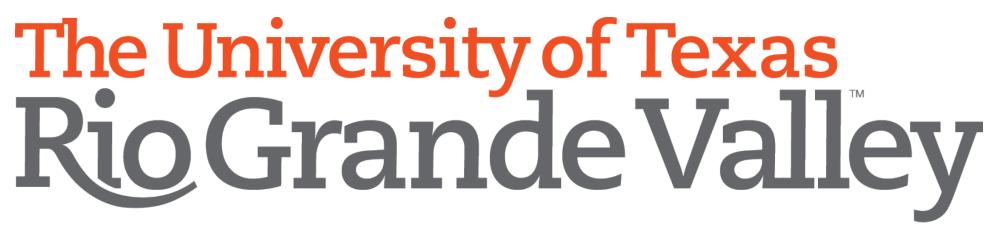

Planning and Analysis